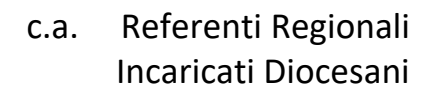

**Incontri ONLINE Regionali** 

OGGETTO: installa Cisco WebEx

In preparazione dei prossimi Incontri ON LINE Regionali su tutto il territorio nazionale **vi invitiamo ad installare il programma Cisco Webex Meeting** su entrambi i seguenti dispositivi: **PC o Tablet e anche Telefonino.** 

Infatti è richiesta una **Buona Connessione Internet** e in alcune località è possibile averla solo attraverso l'uso della connessione internet da cellulare.

Se avete difficoltà nell'installazione non esitate a contattarci, dalle 8:30 alle 14:00, al 06/66.398.398 – 458.

Inoltre per consentirci di dare assistenza e verificare la partecipazione di tutti **vi chiediamo di accedere all'incontro ONLINE regionale alle ore 9:30**, per poter poi iniziare puntuali alle ore 10:00.

Vi aspettiamo.

 *La Segreteria del Servizio*

# **Cos'è Cisco WebEx**

Cisco WebEx è una piattaforma che consente di effettuare riunioni online e videoconferenze. Permette l'interazione tra partecipanti mediante l'utilizzo di **audio (bottone con il microfono**), **video (bottone con la telecamera)** e condivisione di contenuti.

## **Requisiti tecnici**

È richiesta una connessione internet – Un **PC** oppure un **dispositivo mobile** compatibile con iOS, Android o Windows Phone – **Un microfono e altoparlanti/cuffie.** 

## **Installazione**

WebEx è accessibile tramite browser con connessione ad internet. Prima di unirsi a un incontro sarà necessario installare questo componente aggiuntivo. Ti verrà richiesto soltanto la prima volta che si accede alla piattaforma e richiede solo un minuto per l'istallazione.

Ecco il Link per l'installazione:

https://play.google.com/store/apps/details?id=co m.cisco.webex.meetings

oppure https://apps.apple.com/it/app/cisco‐webex‐ meetings/id298844386

## **Partecipazione all'Incontro**

Per poter partecipare all'incontro l'utente non deve far altro che:

- 1. entrare nel proprio indirizzo di posta elettronica e aprire la mail di sovvenire@chiesacattolica.it "Webex Invito a riunione: Incontro Regionale .."
- 2. cliccare sul link (bottone verde) per **accedere alla riunione**;
- 3. nella finestra di browser che si aprirà verrà chiesto di inserire nome, cognome e indirizzo mail;
- 4. si aprirà il software Cisco WebEx ed una schermata chiederà di partecipare ad una conferenza vocale integrata alla quale si dovrà **rispondere "sì"**.

#### **Sistemi operativi**

Cisco Webex non supporta l'accesso dai Sistemi Operativi Windows XP, Windows Server 2003, Mac OS X 10.6 e browser Internet Explorer 6.

Per poter partecipare alle sessioni webinar è dunque necessario disporre di versioni successive dei Sistemi Operativi citati e del browser Internet Explorer.